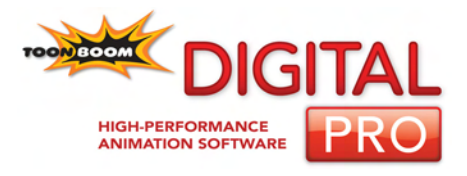

## **Keyboard Shortcuts**

# **Legal Notices**

#### **Published by Toon Boom Animation Inc.**

Corporate Headquarters 7 Laurier Avenue East Montreal, Quebec Canada H2T 1E4 Tel: (514) 278-8666 Fax: (514) 278-2666 www.toonboom.com

#### **Disclaimer**

The content of this manual is covered by a specific limited warranty and exclusions and limit of liability under the applicable License Agreement as

supplemented by the special terms and conditions for Adobe® Flash<sup>®</sup> File Format (SWF). Please refer to the License Agreement and to those special terms and conditions for details.

The content of this manual is the property of Toon Boom Animation Inc. and is copyrighted. Any reproduction in whole or in part is strictly prohibited.

For additional copies of this manual, please contact Toon Boom Animation Inc. at the Corporate Headquarters address.

Copyright © 2007 by Toon Boom Animation Inc. All rights reserved.

#### **Trademarks**

Toon Boom Digital Pro is a trademark owned by Toon Boom Animation Inc. All other trademarks are the property of their respective owners.

#### **Credits**

Documentation Development: Peter Cawthorne Content Development and Art: Tania Gray, Marie Eve Chartrand

#### **Publication Date**

August 2007

## **Contents**

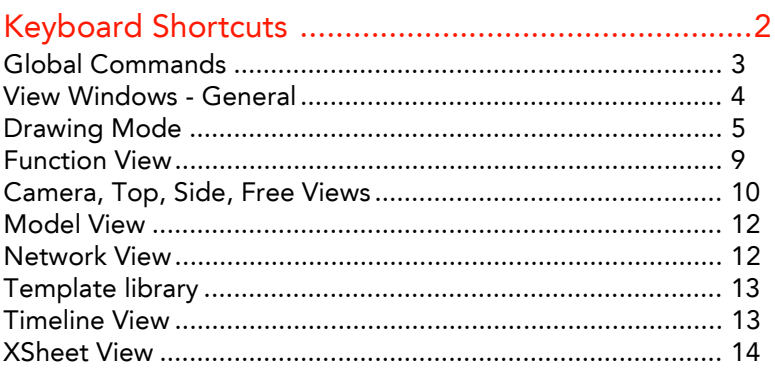

# **Keyboard Shortcuts**

This document lists Toon Boom Digital Pro's default keyboard shortcuts.

In this listing, each key in a sequence is inside square brackets as in, [Ctrl]+[A]. The brackets separate the key from the "+" sign, neither are part of the sequence.

To use a shortcut, press the key and the character simultaneously.

#### **To modify a shortcut:**

1. Select **Edit > Preferences** to open the Preferences dialog box. On Mac use **Digital Pro > Preferences**.

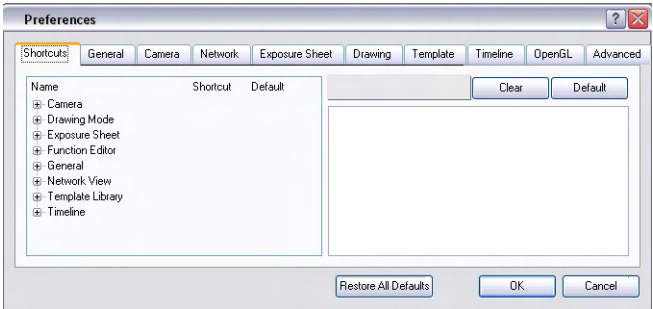

- 2. Go to the Shortcuts tab.
- 3. Select the type of command from the Category drop-list.
- 4. Select the specific command from the Commands list.
	- To create a custom shortcut, click the shortcut, and type a new shortcut path.
	- To restore a shortcut to its original keyboard combination, press the **Default Value** button.
	- To remove the current shortcut, press the **Clear** button.

5. Click OK to save your changes.

If you want to restore all shortcuts to their original keyboard combinations, click the **Restore All Defaults** button and click OK.

**Note**: The following abbreviations are used throughout this document:

- MMB: Middle-Mouse Button
- **LMB: Left-Mouse Button**
- RMB: Right-Mouse Button

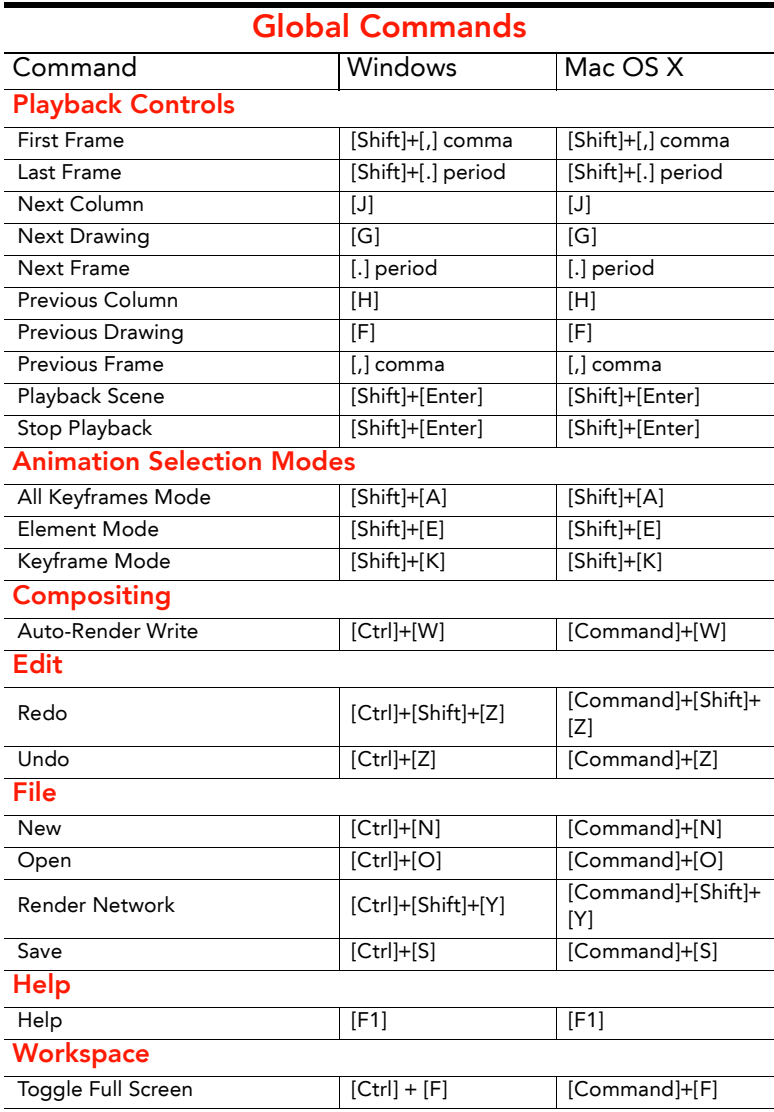

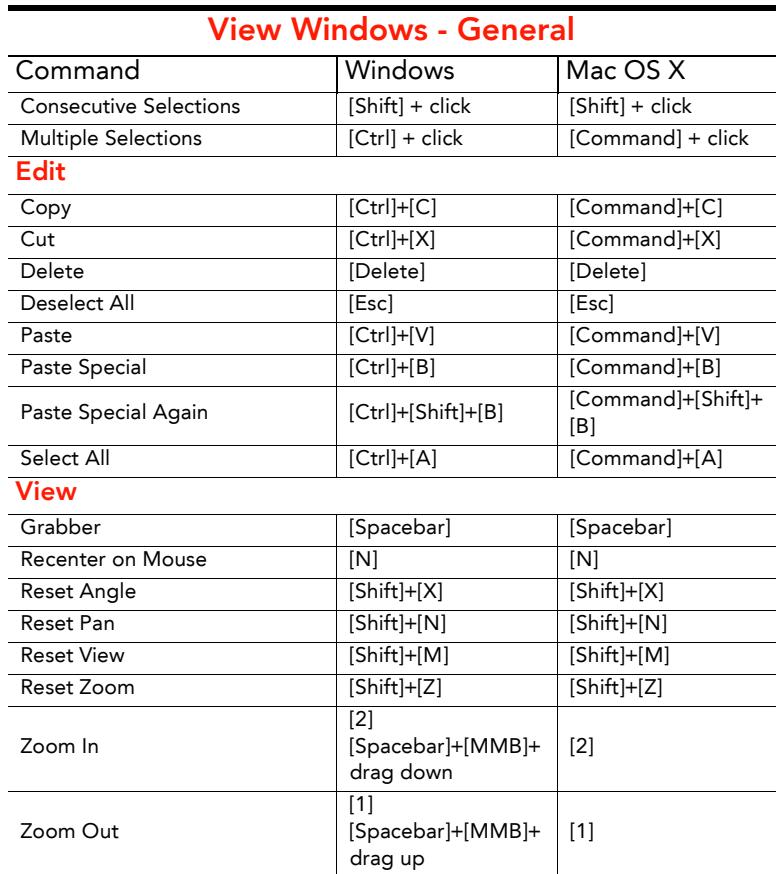

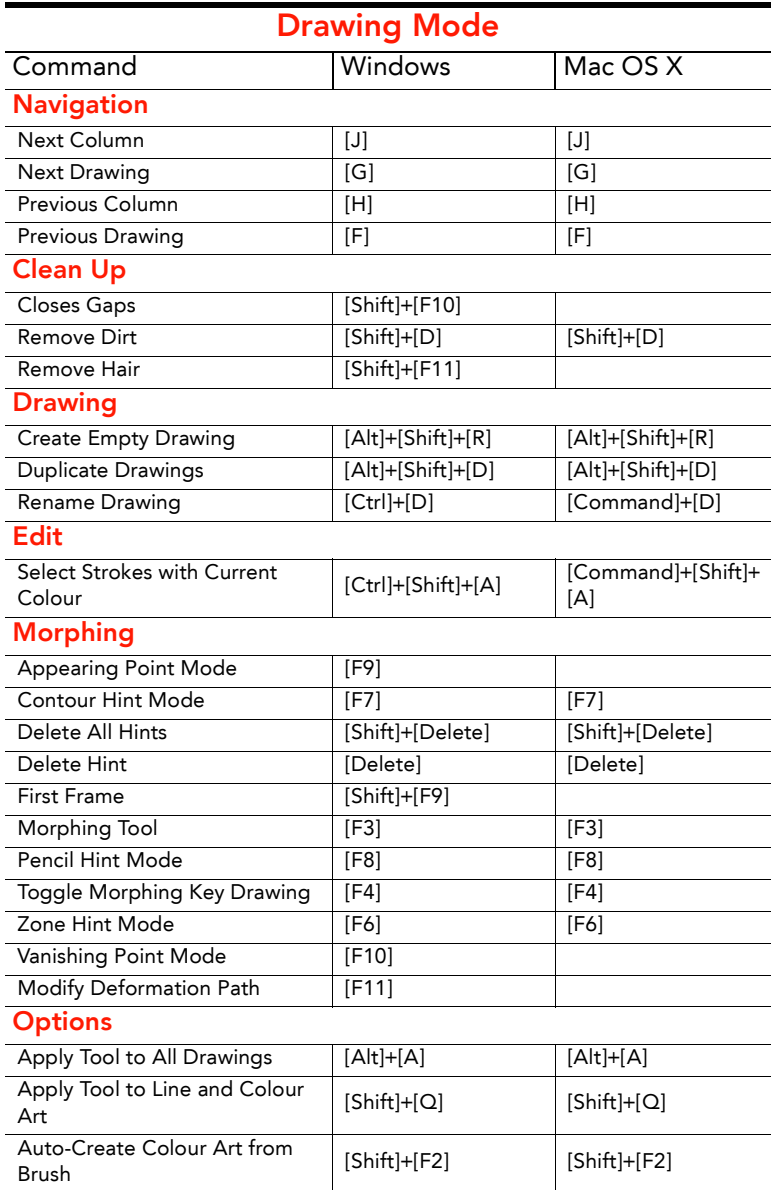

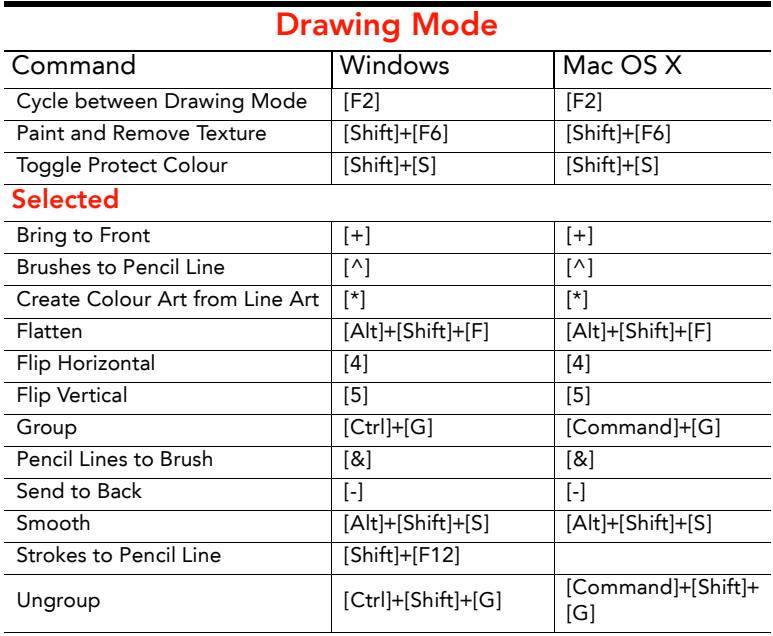

### **Tools**

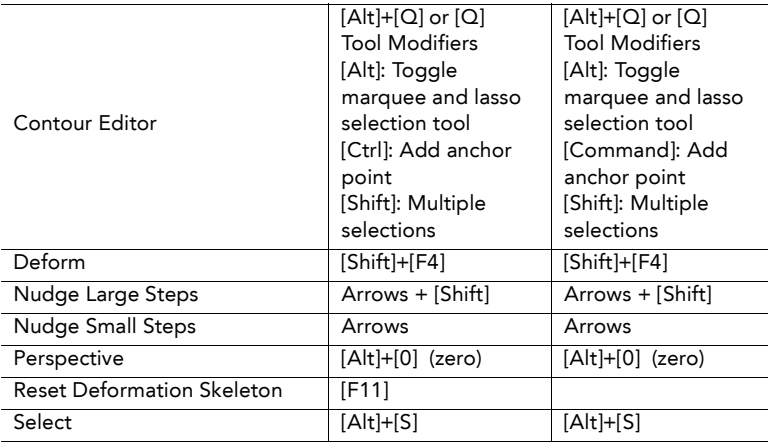

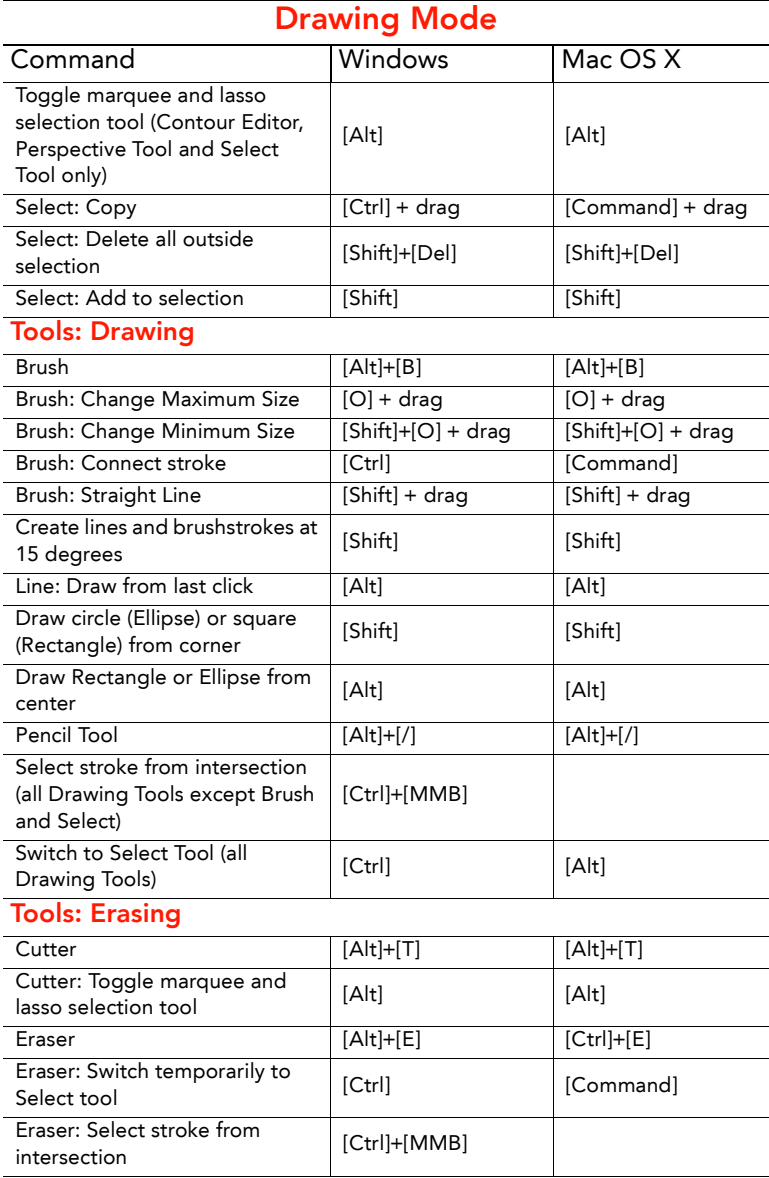

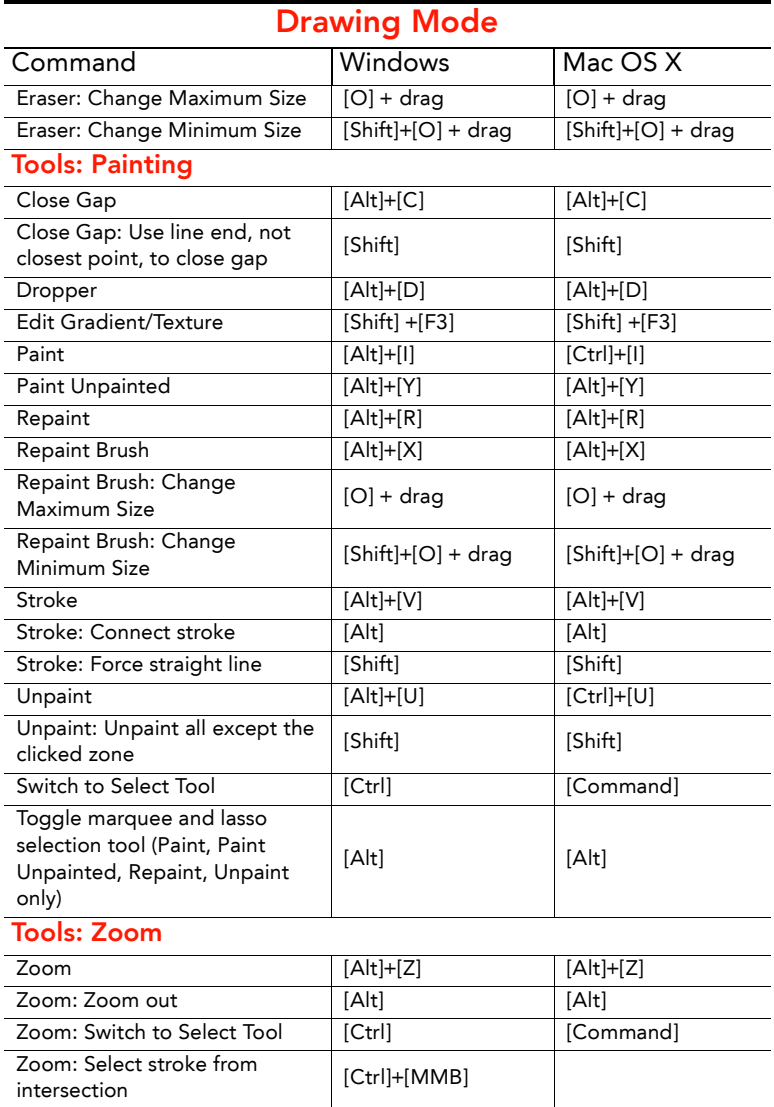

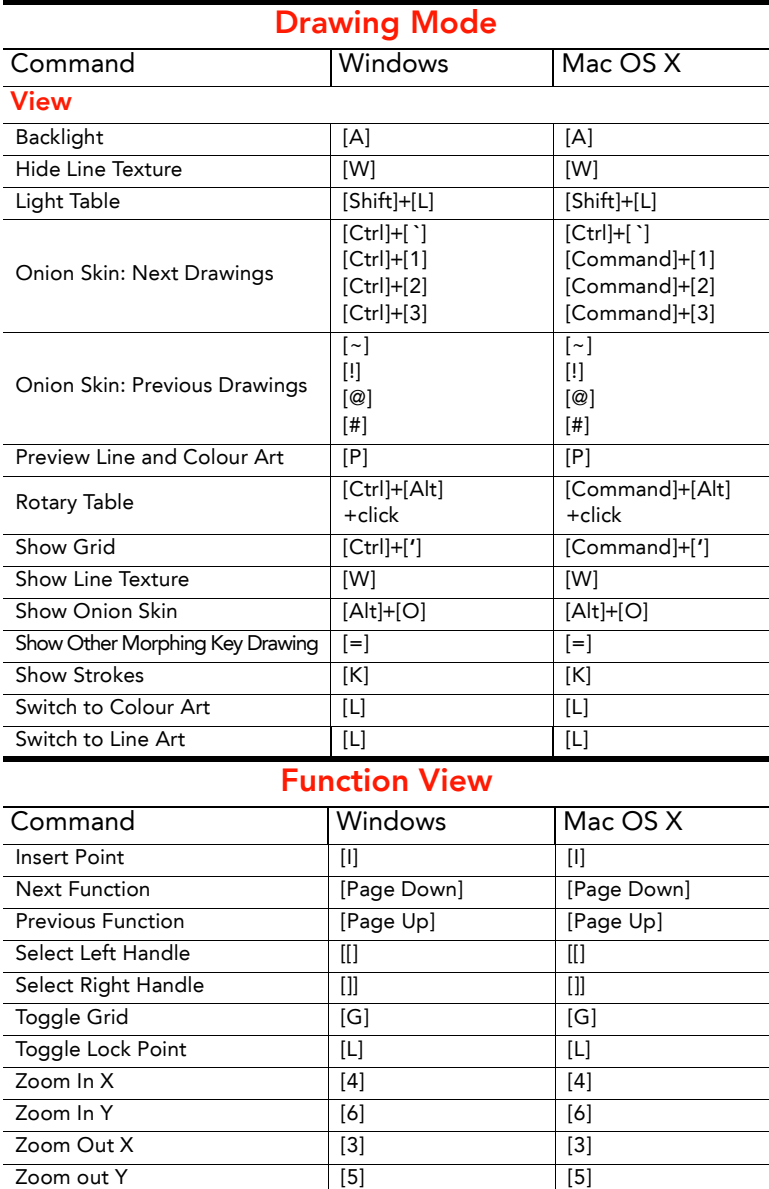

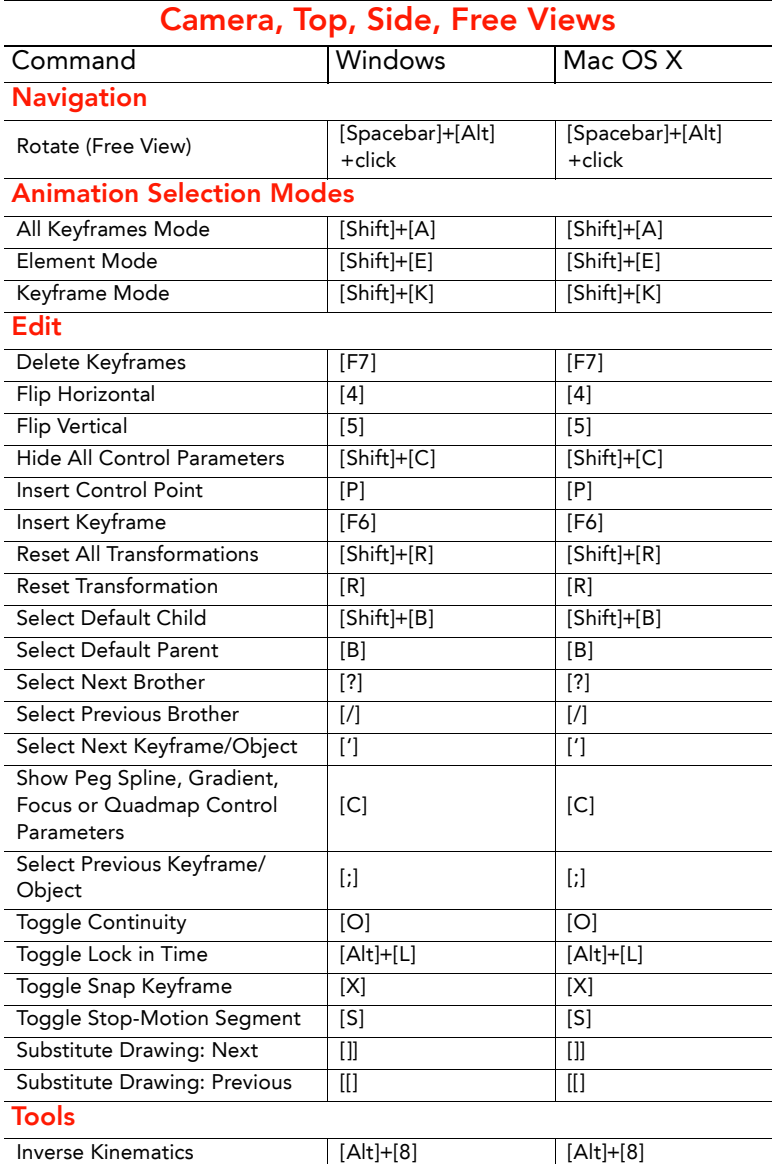

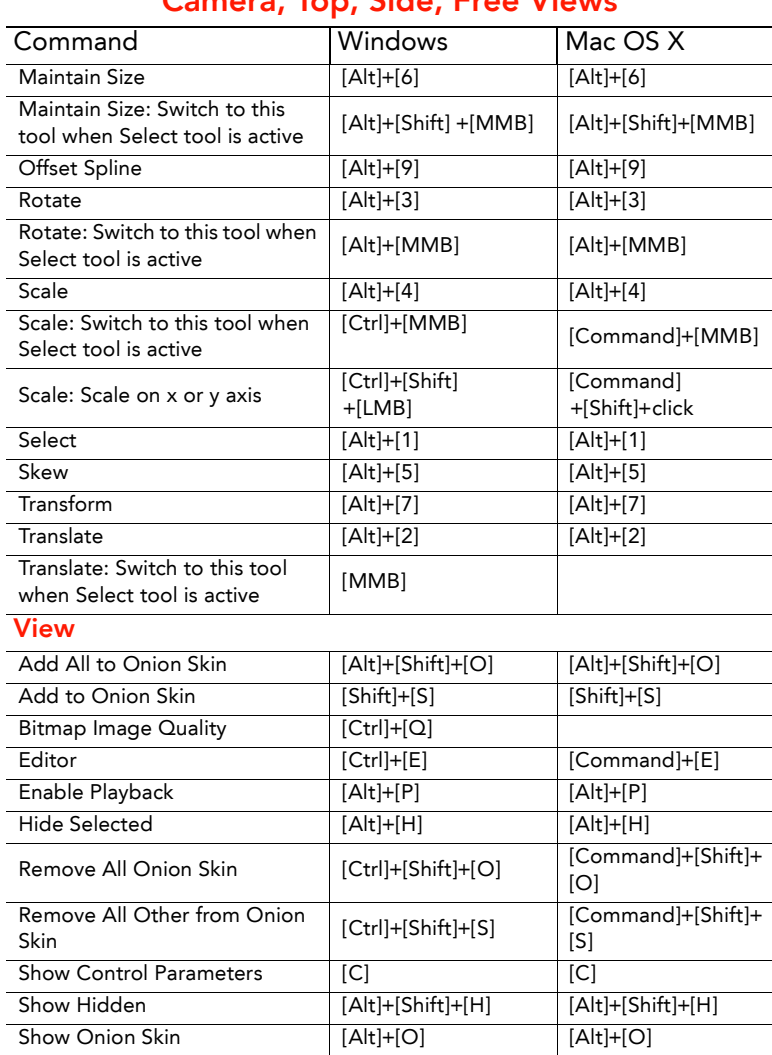

### **Camera, Top, Side, Free Views**

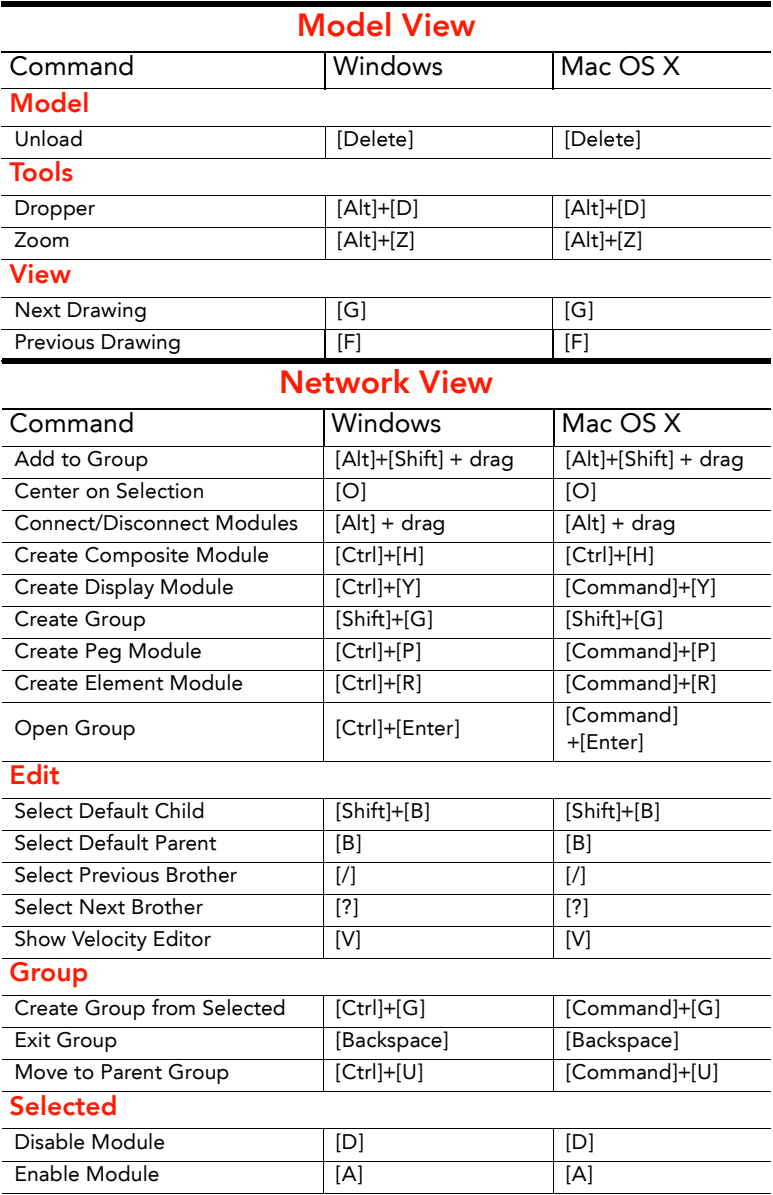

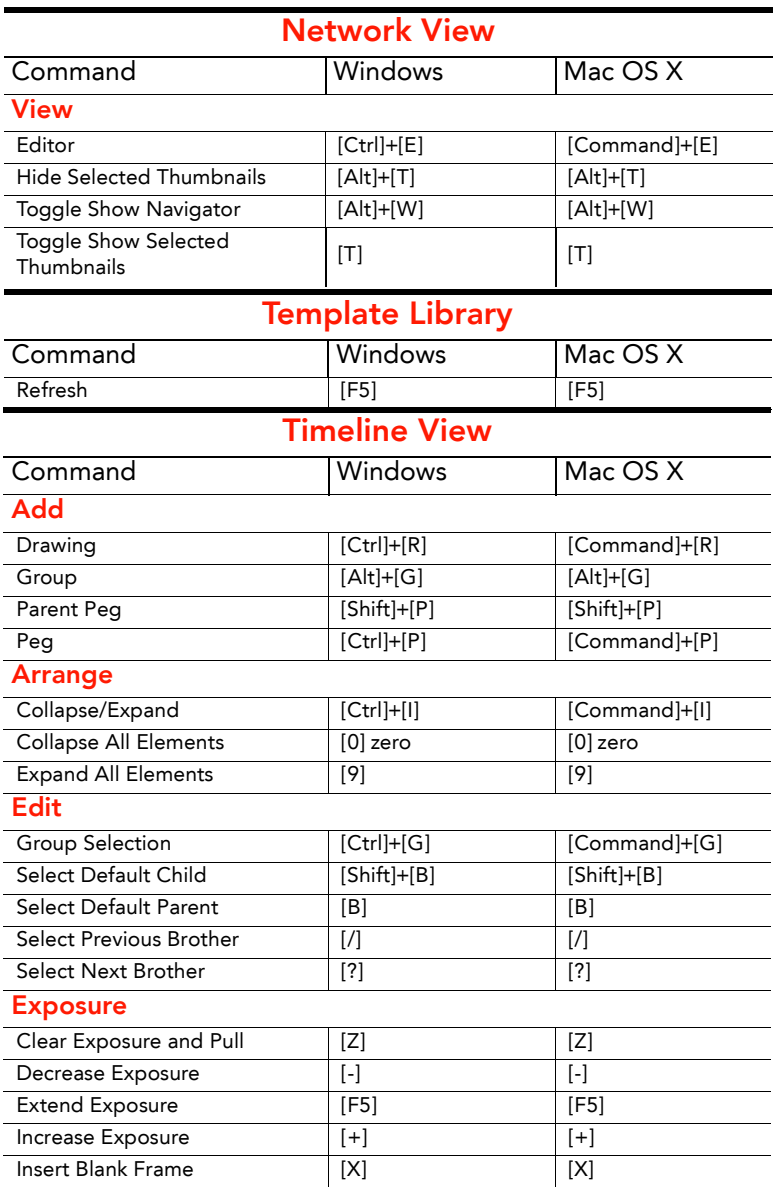

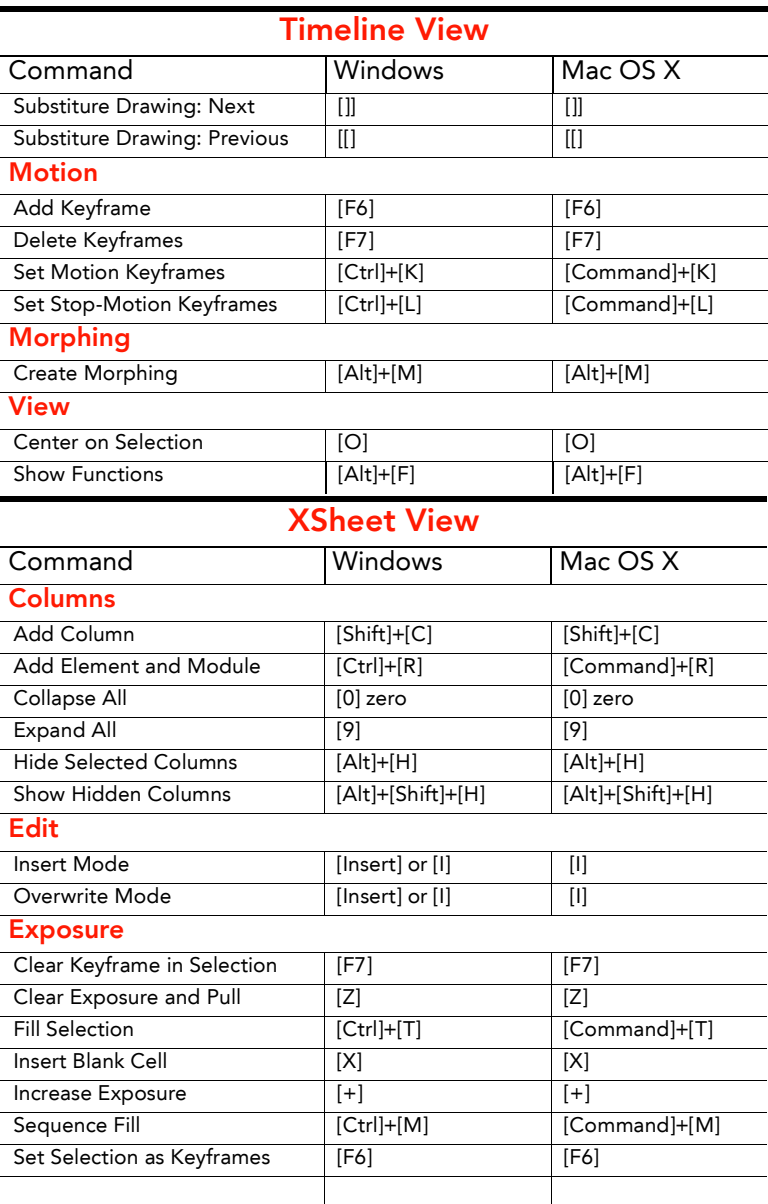

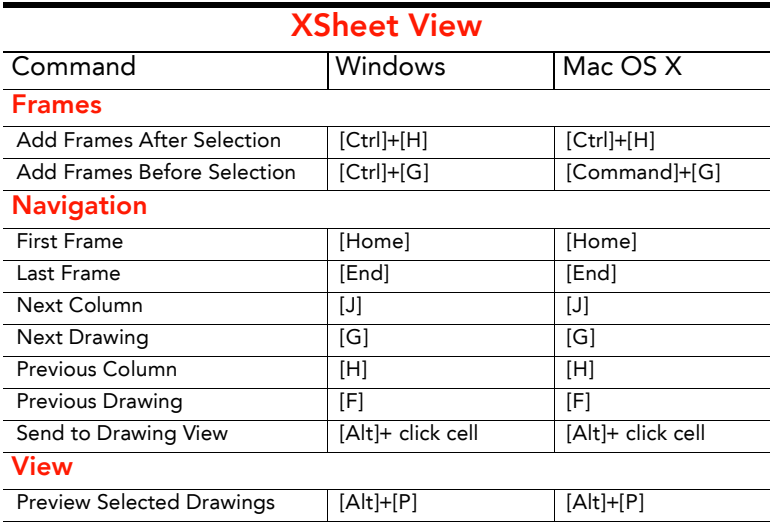